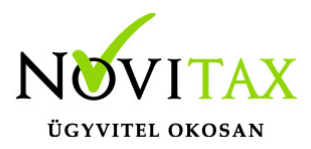

## **Felhasználói jogosultságok beállítása a Novitax-Bér programban**

Felhasználói jogosultságok beállítása a Novitax Főmenüben A főmenüben: Beállítások / Felhasználói jogosultságok beállítása

A jogosultság kiterjedhet a cégek és az egyes modulok funkcióinak használhatóságára. A menüpontra lépve az "Insert" billentyű vagy a "+" gomb után megjelenő ablakban az első alkalommal adminisztrátori jogosultságú felhasználót kell rögzíteni a következők szerint:

- Bejelentkezési név: a felhasználó bejelentkezési neve, a jelszó adatok kitöltése után a felhasználó ezen a felhasználói néven tud bejelentkezni a programba, ajánlatos a hálózati bejelentkezés felhasználó nevet megadni.
- Teljes név, megjegyzés: szabadon kitölthető mezők, az adminisztrátor részére hasznos információkat célszerű rögzíteni.
- Felhasználó típus: Az első jelszó megadásakor az "Adminisztrátor" típust kell választani.
- 1. Az adminisztrátor jogosult a jelszóállomány kezelésére, karbantartására, ebből adódóan jogosult minden funkcióra. A felhasználói jelszavak csak adminisztrátori jelszóval adhatók meg, és módosíthatók.
- 2. A "Felhasználó" nem jogosult a jelszó állomány kezelésére, jogosult a jelszó táblában le nem tiltott funkciók használatára.
- Jelszó, Jelszó megismétlése: Legfeljebb 8 karakteren a bejelentkezési névben megjelölt felhasználó jelszava, amelyet a tévedési lehetőség csökkentése miatt a következő mezőben meg kell ismételni, a program csak az egymás után kétszer egyformán megadott jelszót fogadja el.

Az ablakban a programban megnyitott cégek nevei, és adószámai láthatók, az adószám előtti négyzetben az jelölhető be, hogy a felhasználó a cég adataihoz hozzáférjen-e, vagy se.

## [www.novitax.hu](http://www.novitax.hu)

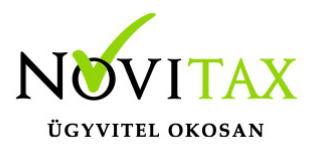

## **Felhasználói jogosultságok beállítása a Novitax-Bér programban**

Programhasználati jogosultságok:

A programhasználati jogosultságokat két szinten lehet megadni. Az első szintben az adható meg, hogy a felhasználó az adott modult használhatja-e (pl. A kettős könyvelés (NTAX) programot futtathatja). Amennyiben a felhasználó bármely modult használhatja, további lehetőségei vannak az egyes modulok funkcióinak tiltására, melyet az alábbi menüpontokban részletezünk.

Felhasználói jogosultságok beállítása a Novitax Bér programban A bérszámfejtő programon belül: "Szerviz " / "Menüszintű jogosultságok" Amennyiben az adott funkciók előtt lévő jelölő négyzetben nincs pipa:

• Adatrögzítés: a felhasználó nem tud számfejtési adatot rögzíteni.

• Jogcím karbantartás: a felhasználó nem használhatja a számfejtési jogcímkezelő programot, azaz nem rögzíthet új jogcímet, nem módosíthat meglevő jogcímet.

• Jogcím töltés: a felhasználó nem cserélheti le az aktuális számfejtési jogcímállományt.

• Hónapzárás: a felhasználó nem zárhat könyvelési hónapot.

• Adatszolgáltatás: a felhasználó nem indíthatja el a számítógépes adatszolgáltatási funkciókat.

• Munkaszám, Költséghely rögzítés: a felhasználó nem tud az adott állományba új tételt rögzíteni, nem tudja az állományt módosítani.

## [www.novitax.hu](http://www.novitax.hu)

1105 Budapest, Gitár utca 4. | Tel.: (+36 1) 263-2363 | E-mail: [novitax@novitax.hu](mailto:novitax@novitax.hu)